# **Mehr Power mit der ArchivistaBox und dem ArchivistaDesktop**

**Pfaffhausen, 10. Februar 2009:** Nun erzählen wir seit bald fünf Jahren, dass die ArchivistaBox eine komplett webbasierte Lösung darstellt und nun veröffentlichen wir doch plötzlich einen ArchivistaDesktop. Sind wir jetzt von allen guten Geistern verlassen?

Doch lassen Sie mich zwei Dinge vorweg sagen: a) Die ArchivistaBox bleibt wie sie ist, d.h. Sie wird im Moment und auch in Zukunft kräftig weiterentwickelt und b) wo auch immer Sie gerade arbeiten, Sie arbeiten vermutlich gleichzeitig auf einem Server und einem Client. Warum? Weil ihr Rechner wahrscheinlich über soviel Kapazität verfügt, dass die Maschine locker nebenbei einen kompletten Server ersetzen könnte und weil Sie gleichzeitig an einem Bildschirm arbeiten und Sie daher mit einer Desktop-Anwendung arbeiten, und auch wenn es nur ein Web-Browser sein sollte.

### **Wozu die Unterscheidung zwischen Client und Server?**

Kurz zusammengefasst könnte gesagt werden, auf dem Client arbeiten wir, auf dem Server speichern wir. Wenn wir die ArchivistaBox betrachten, dann dient die ArchivistaBox in erster Linie dazu, Dokumente verfügbar zu halten (DMS). Um die Dokumente aber erfassen zu können, dazu benötigen wir die gleiche ArchivistaBox eher als Client (z.B. zum Scannen). Und natürlich werden viele ArchivistaBoxen sowohl als auch eingesetzt.

#### **Historischer Rückblick zum ArchivistaDesktop**

Als unsere **Firma vor beinahe 11 Jahren gegründet wurde, da bestand die Firma aus drei PCs, einem Server und zwei Clients.** Als Server fungierte ein kleiner Rechner, auf dem anfänglich noch ein Novell-, später bald ein Suse-Server lief. Auf den Clients fanden sich zwei Windows9x-Installationen. Bald schon stellten wir fest, dass das Verwalten dieser drei PCs ein erhebliches Mass an Aufwand bedingte. Folglich haben wir begonnen, von den Clients Festplatten-Kopien zu erstellen. So konnten wir jederzeit in ca. 20 bis 30 Minuten wieder eine komplette Neuinstallation herstellen.

Später dann experimentierten wir einige Jahre mit verschiedenen Linux- und Windows-Versionen. Dies hatte zur Folge, dass die **Anzahl der Festplatten-Kopien in den dreistelligen Bereich hochkletterte. Das Handling wurde zunehmends schwieriger.** Dazu kam, dass wir für den Support immer auch noch sämtliche Windows-Versionen in den Sprachen Deutsch und Englisch mit den verschiedenen Service-Packs bereithalten mussten.

Um das unhandliche Rückspielen der Festplatten-Dateien zu entschärfen, beschäftigten wir uns in den Jahren 2002/2003 zunehmends mit

Virtualisierungslösungen. Die Auswahl zu dieser Zeit wahr gelinde gesagt einfach, es gab eben nur VMWare. In der Folge erstellten wir von sämtlichen Windows-Versionen VMware-Images und erwarben die entsprechenden Lizenzen für unsere Desktops. Noch immer aber installierten wir Rechner um Rechner von Hand, wobei pro Rechner gut und gerne einige Stunden dahinflossen. Kurz gesagt, auch dieser Zustand löste nicht gerade Begeisterung bei uns aus.

### **Die Geburtsstunde der ArchivistaBox liegt im Jahre 2004 und fällt mit dem ArchivistaDesktopV1 zusammen**

Was wir für uns selbst wollen, war eine Lösung, die primär für uns einfach zu administrieren war. Wir **waren es leid, Software manuell aufzusetzen** und wir erkannten auch, dass wir genau diesen Job für unsere Kunden immer wieder und immer wieder nochmals ausführen mussten. Sei es weil ein neuer Server aufgesetzt wurde, sei es weil wir eine aktualisierte Version unserer Archivista-Lösung veröffentlichten.

Bevor wir die ArchivistaBox entwickelten, haben wir inhouse verschiedene Varianten mit unserem eigenen Rechnern durchgespielt. Von der Stabilität her wollten wir eine Linux-Lösung, von der Installation her wollten wir eine einfache Lösung, und da sah es zu dieser Zeit für Linux nicht so gut aus. Am Schluss ist für unser **DesktopV1 eine modifizierte Version von Slackware** entstanden. Wir hatten einen Master-Rechner (Server), ab dem wir die Installationen (inkl.

der gewünschten IP-Adressen) direkt auf einen Client-Rechner installieren konnten. Dazu genügte es auf dem Desktop-Rechner eine CD einzulegen, diese zu starten und danach 'install' einzugeben, um eine komplett neue Version des Desktops inkl. aller Applikationen aufzusetzen. Dazu benötigen wir noch etwa 10 bis 15 Minuten.

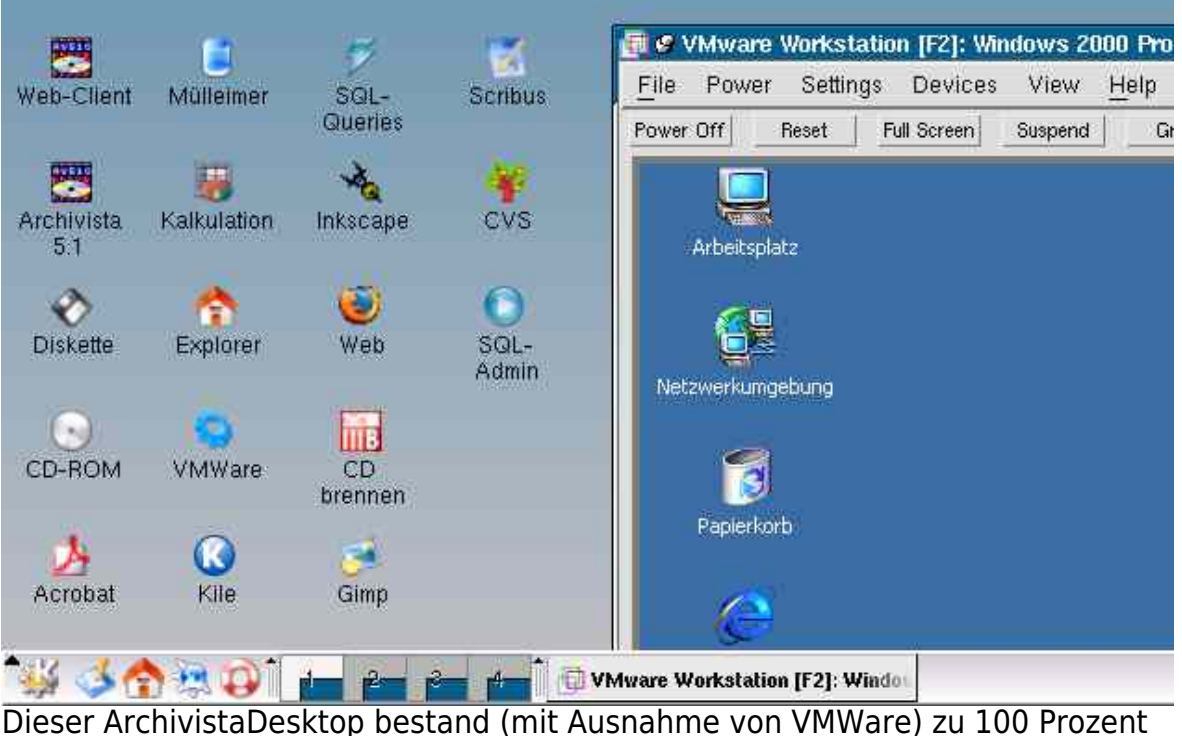

aus OpenSource-Komponenten. Und dieser Desktop ist bei uns bis anfangs 2009 erfolgreich im Einsatz gestanden. Wir konnten damit viele neue Maschinen erfolgreich mit einem Aufwand von ca. 1 Stunde pro neue Rechnergeneration aufsetzen. Allerdings hatte der **ArchivistaDesktopV1 einen Nachteil. Um die Lösung aufzusetzen, musste der Rechner an den Master-Rechner**

**angeschlossen werden.** Dies haben wir mit der Entwicklung der ArchivistaBox erfolgreich vermieden, auch wenn der Weg dahin doch mitunter anspruchsvoll(er) war.

# **Warum der ArchivistaDesktop 2009 enstanden ist?**

Kein Rechner wird endlos seinen Dienst verrichten. Nach etwa drei bis vier Jahren muss damit gerechnet werden, dass ein Rechner irgendwann den "Geist" aufgibt. Und weil dies auch für unseren Master-Rechner gilt, ab dem unsere Rechner aufgesetzt werden, stellte sich für uns im letzten Jahr die Frage, wie weiter? Wir hätten natürlich die alte Desktop-Lösung erweitern können, auf der anderen Seite haben wir das Arbeiten mit der ArchivistaBox mehr und mehr schätzen gelernt.

Letztlich haben wir uns dafür entschieden, die **ArchivistaBox mit den von uns gewünschten Desktop-Applikationen zu erweitern.** Weil es insgesamt aber doch ca. 250 MByte an zusätzlicher Software sind, die wir gut und gerne auf den Clients verwenden (z.B. OpenOffice, Gimp und Scribus), gibt es nun zwei Versionen: die ArchivistaBox und den ArchivistaDesktop. Der

#### **ArchivistaDesktop ist auch eine ArchivistaBox, umgekehrt (mangels Software) geht es (verständlicherweise) nicht.**

Und warum nicht nur eine Version veröffentlichen? Auch hier gilt, die ArchivistaBox passt auf eine CD, die bequem gebrannt und ab einem CD-Laufwerk installiert werden kann. Dies ist beim ArchivistaDesktop nicht mehr der Fall, die **ISO-Datei des ArchivistaDesktops ist gegen 1 GByte gross und sprengt den Rahmen einer CD.** Und noch etwas, auf dem ArchivistaDesktop

wird Firefox nicht automatisch im Kiosk-Modus gestartet, nach dem Aufstarten gelangt der/die Benutzer/in zunächst zum Desktop. Ansonsten verhalten sich die beiden Versionen (in Bezug auf die ArchivistaBox) komplett identisch — und dies wird auch so bleiben. Kurz und gut kann daher gesagt werden, ArchivistaBox bleibt ArchivistaBox, der ArchivistaDesktop ist eine erweitere ArchivistaBox. **Eckpunkte des neuen ArchivistaDesktops**

Der neue ArchivistaDesktop hatte eine Vielzahl von Anforderungen zu erfüllen: Wir wollten z.B. auf die alten VMWare-Dateien (Support für Windows) nicht verzichten. Weiter benötigen wir sowohl LaTeX und Scribus wie dies bisher auf dem DesktopV1 der Fall war. Und schliesslich wollten wir den ArchivistaDesktop auch mobil verwenden, d.h. es sollte möglich sein, sicher und mobil (unterwegs) zu surfen.

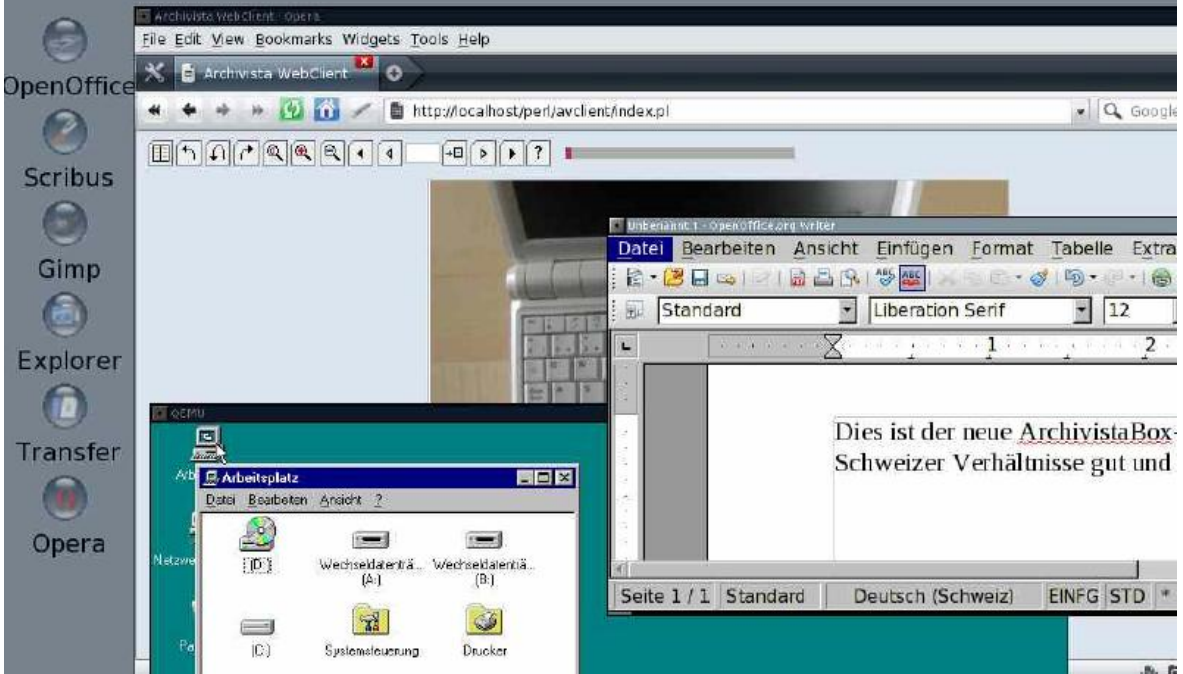

All diese Punkte vereinigt der neue ArchivistaDesktop für uns. Damit ist nicht gesagt, dass dies auch für Sie der Fall ist, aber lasssen Sie mich dennoch die wichtigsten Eckpunkte vorstellen. Der neue ArchivistaDesktop verhält sich zunächst einmal anders beim Anmelden. Es gibt keine Anmeldung eines Benutzers, vielmehr wird der **ArchivistaDesktop direkt mit dem Benutzer 'archivista' gestartet.** Erst wenn ich mich im WebClient anmelde, gibt es eine Passwortabf

rage.

**Dokumente können mit OpenOffice, Scribus und LaTeX (Kile) erstellt werden.** Dadurch steht die gesamte Paltette von Office-Applikationen zur Verfügung. Wir selber verwenden OpenOffice primär zum Konvertieren von Office-Dokumenten anderer Hersteller, mit Scribus werden die Werbeunterlagen gestaltet, ebenso wird die Korrespondenz darüber erledigt und LaTeX (Kile) verwenden wir für längere Fachartikel, Vorträge und das Handbuch. Wenn wir Graifk-Dateien bearbeiten wollen/müssen, greifen wir gerne auf Gimp zurück. Auf dem ArchivistaDesktop befindet sich ebenfalls **Opera, weil nur damit Flash einwandfrei läuft.** Nicht dass wir extreme Fans dieser Technologie wären, aber letztlich verwenden wir den ArchivistaDesktop auch in privaten Momenten und hier lassen sich mit Flash wunderbar die meisten Sendungen des Schweizer Fernsehens anschauen. Dabei seien drei Dinge gesagt: a) die aktuelle Firefox-Version stürzt zuweilen mit Flash ab und b) selbstverständlich läuft der **Sound auf dem ArchivistaDesktop frei haus** und c) Sound auf der normalen ArchivistaBox ist deaktiviert. Und ja, selbstverständlich surfen wir gut und gerne

mit einem Sierra C885-Modem über UMTS, wobei dies die folgenden Einstellungen in /etc/conf/network bedingt: **interface ppp0(umts) ppp /dev/usb/tts/3 460800 debug ppp\_defaults chat\_defaults ppp\_option user 'gprs' ppp\_option password 'gprs' ppp\_option logfile '/var/log/ppp0' chat\_init 'ATQ0 V1 E1 S0=0 &C1 &D2 +FCLASS=0' chat\_init 'AT+CGDCONT=1,"IP","gprs.swisscom.ch"' chat\_dial 'ATD\*99#'**

*Kleine Nebenbemerkung:* Wenn denn die Swisscom endlich eine korrekte Abrechnung meines Abos hinkriegt, dann wäre das toll. Mittlerweile habe ich die dritte falsche Rechnung erhalten und hätte gut und gerne mehr als sFr 800.– zuviel bezahlt, wenn ich die Abrechnung nicht begutachtet hätte. Und dies bei einem Abo, das im Maximum ca. sFr. 50.– pro Monat an Kosten verursachen kann.

Sofern die Datei **'/etc/conf/network'** korrekt erstellt ist, kann das Modem mit **'ifup ppp0 umts'** gestartet werden (root-Terminal erforderlich). Dann und wann gibt es noch einige Probleme, d.h. es braucht zwei Anläufe mit 'ifdown ppp0' und erneutem 'ifup ppp0 umts'. Und noch etwas. Der ArchivistaDesktop ist nicht abgesichert, es gibt KEINE Firewall auf der Box, aber, Sie können problemlos direkt ab dem **[ArchivistaStick \(kann im Shop bestellt werden\)](http://shop.archivista.ch/oscommerce/catalog/product_info.php?products_id=57&osCsid=4764e53709782de5c47e032b3807b962)** surfen. Im übrigen laufen nunmehr auf dem **ArchivistaDesktop auch Java-Anwendungen,** weil einer unserer Lieferanten dies für seinen Shop so haben möchte.

**Bliebe noch die Virtualisierung.** Mittlerweile hätte sich auf dem ArchivistaDesktop auch der **VMWare-Player** angeboten, da dieser kostenlos ist. Dank der **[perfekten Unterstützung durch ExactCode](http://www.exactcode.de)** konnte ich allerdings davon überzeugt werden, dass **qemu bzw. kvm weit besser sind.** Doch zu den Virtualisierungsmöglichkeiten, die gleichermassen auf dem ArchivistaDesktop wie auf der ArchivistaBox zur Verfügung stehen, im nächsten Beitrag mehr.

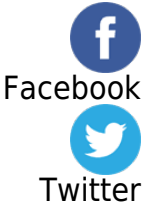